## **ขั้นตอนการลงทะเบียน Pakasanasarn Account**

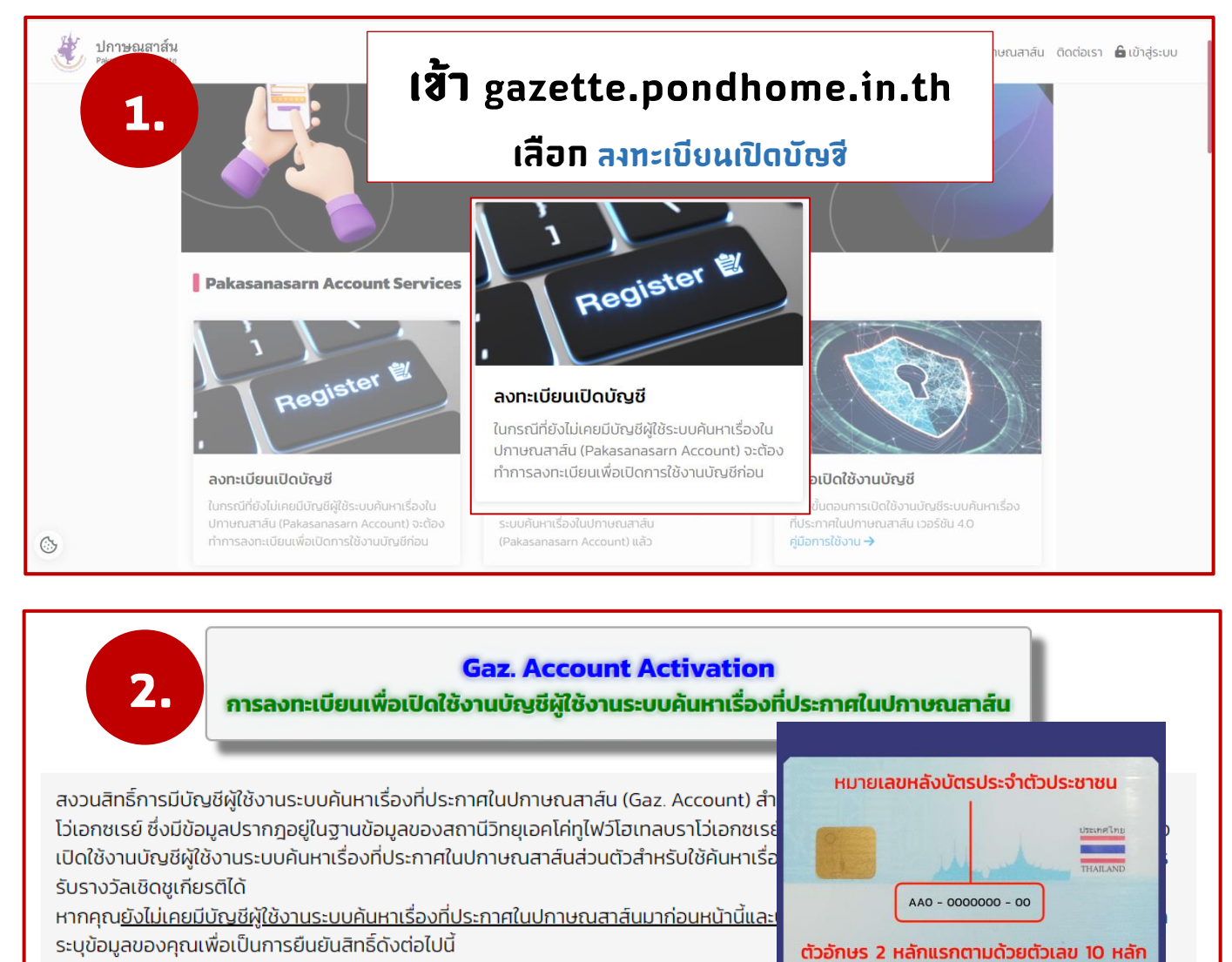

To activate or recover your personal SU-IT account, please input your information

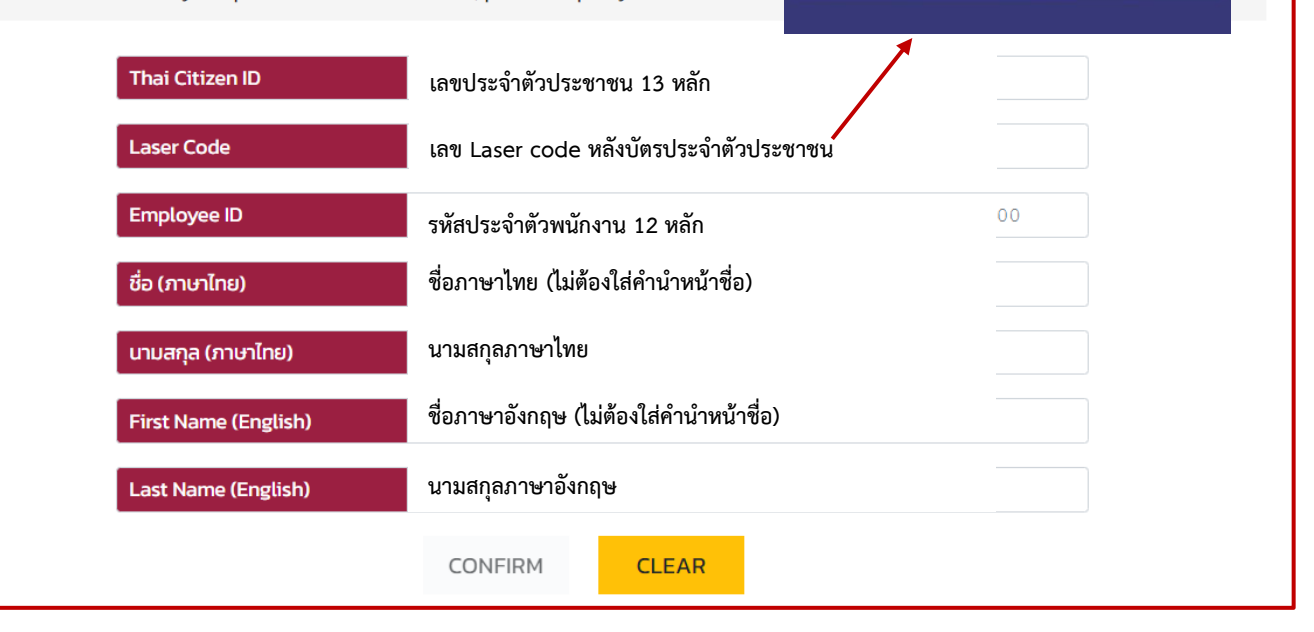

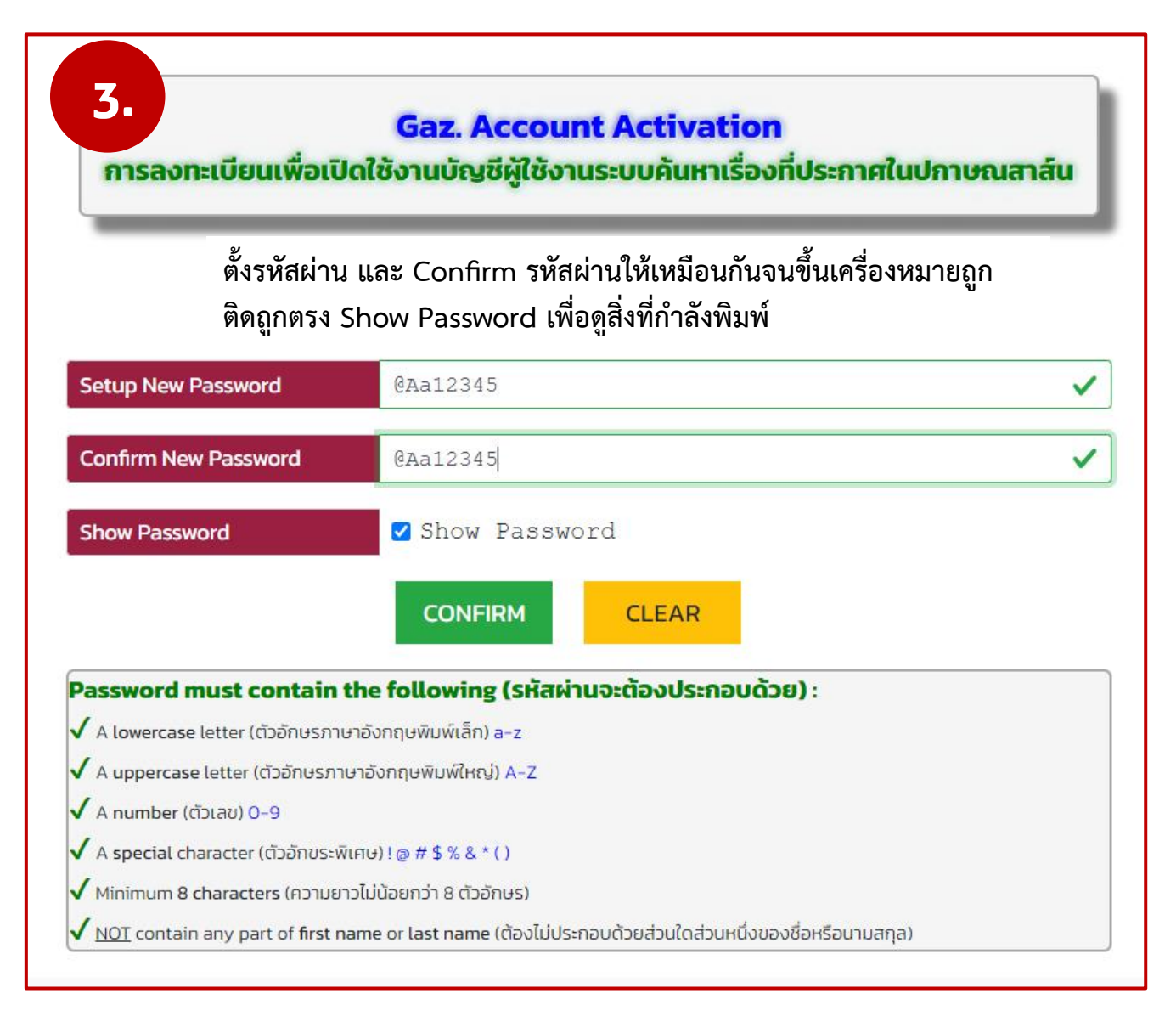

**เมื่อตั้งรหัสผ่านเรียบร้อย ระบบจะแสดง Username สำหรับใช้งานให้ทราบ เสร็จแล้วคลิกปุ่ม เสร็จสิ้น**

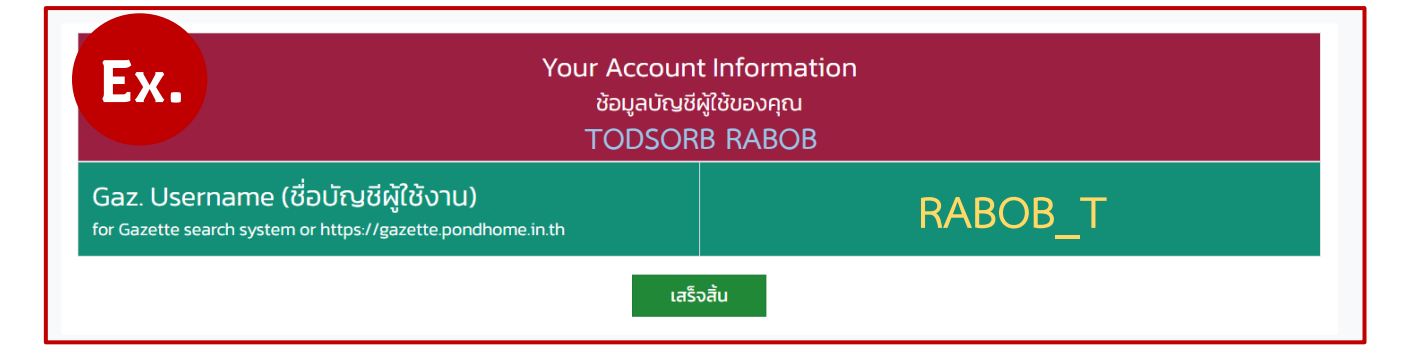